# Audacity for Sound

Gordon Erlebacher

# Objectives

- Explain sound in heuristic terms
	- What characterizes sound?
	- What is the shape of a sound wave?
- **Introduction to Audacity**
- Sound manipulation in Audacity
- Reading a sound file into R
	- what libraries are required to work with sound in R?

# What is sound?

<http://psychology.wikia.com/wiki/Sound>

- Sound is produced when pressure waves hit your air-drum
- The characteristics of these pressure waves produce the specific sound heard
	- the shape of the inner ear further changes the way one hears the sound

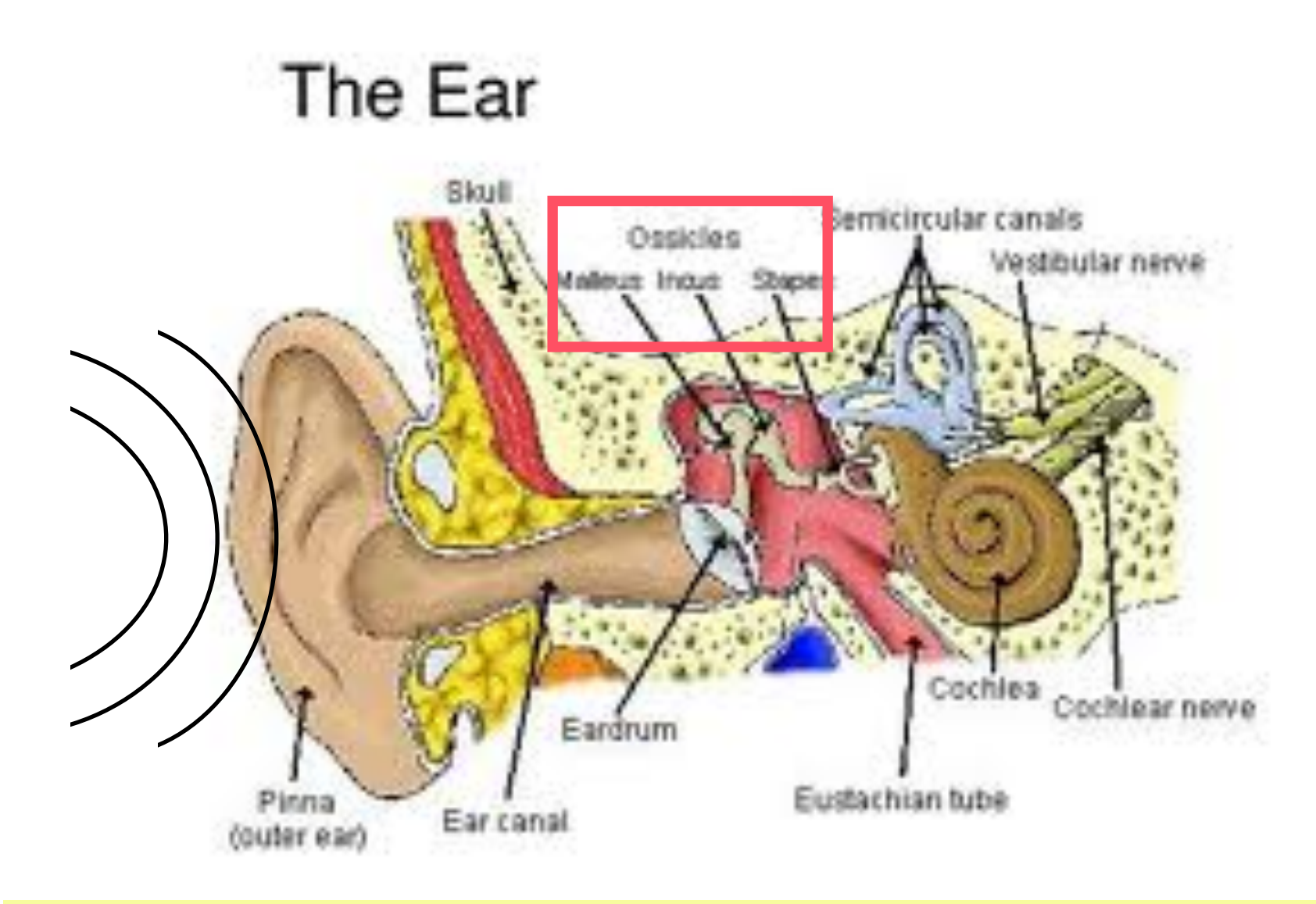

Sound waves make eardrum vibrate

Eardrum communicates vibration to three **bones**  Bone vibration is transferred to auditory nerve, which sends the information to the brain to be interpreted

### Water waves

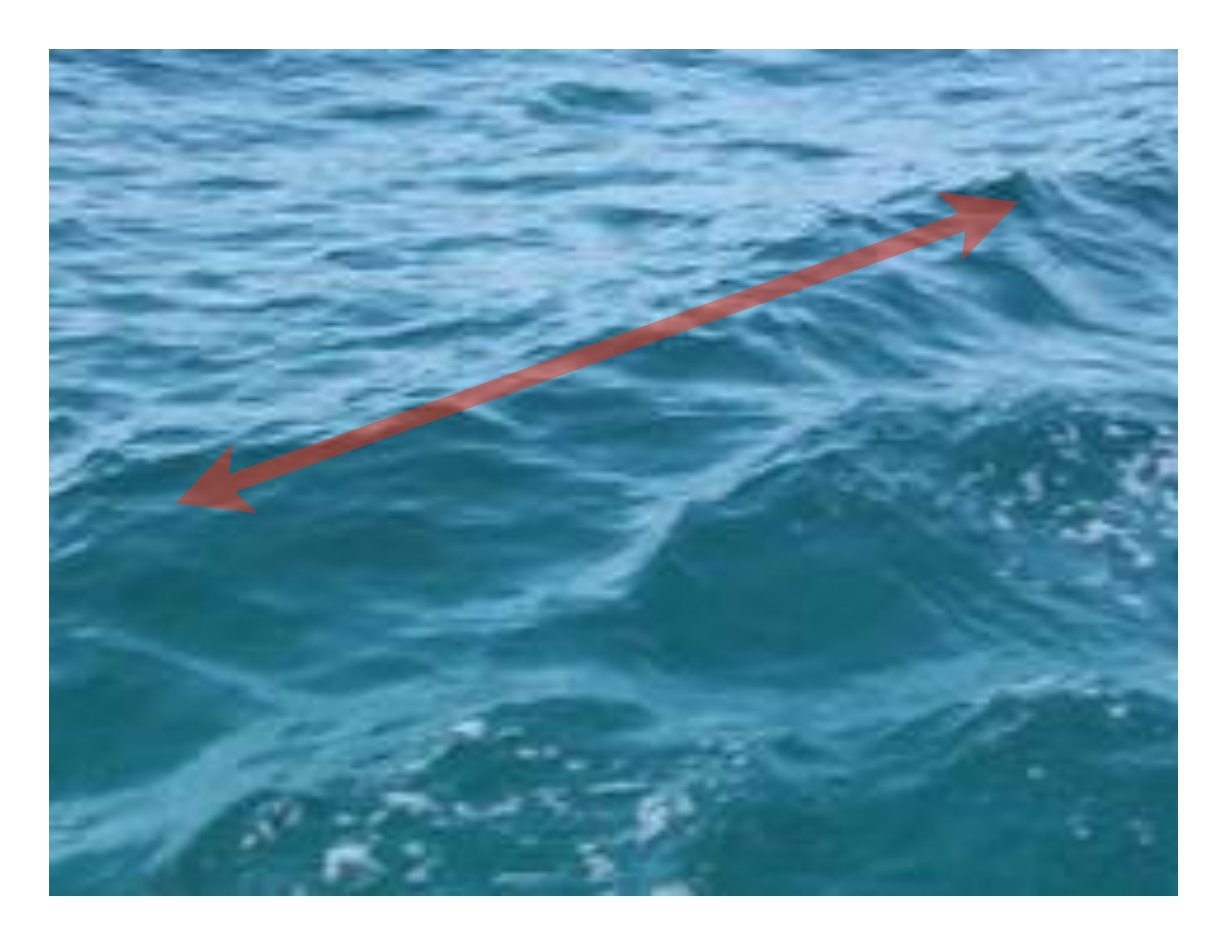

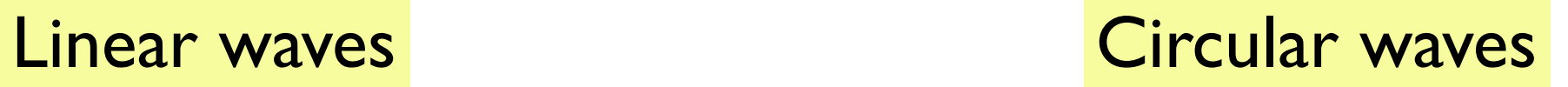

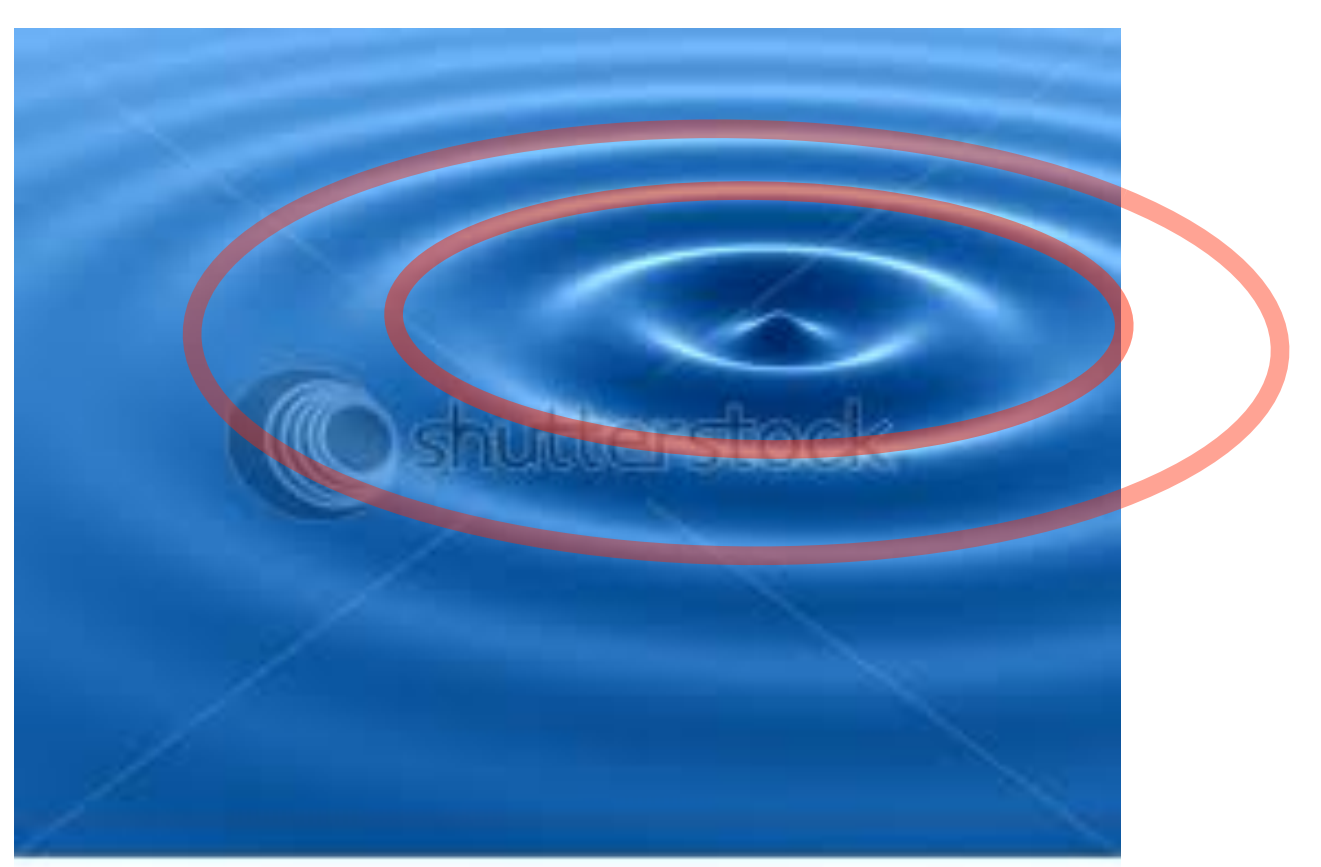

www.shutterstock.com / 3419862

### Ripple generator point source

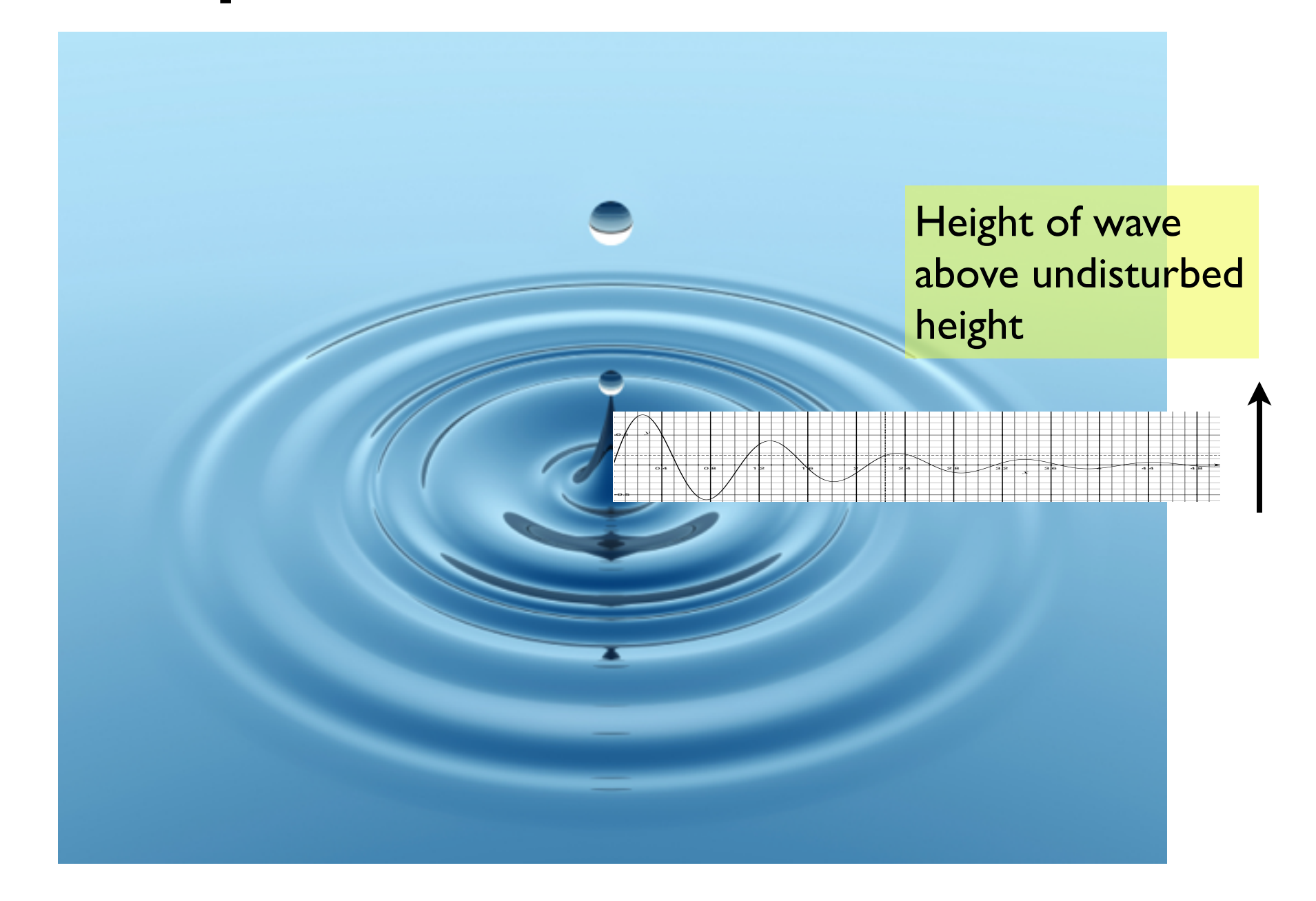

## Cross-section of ripple

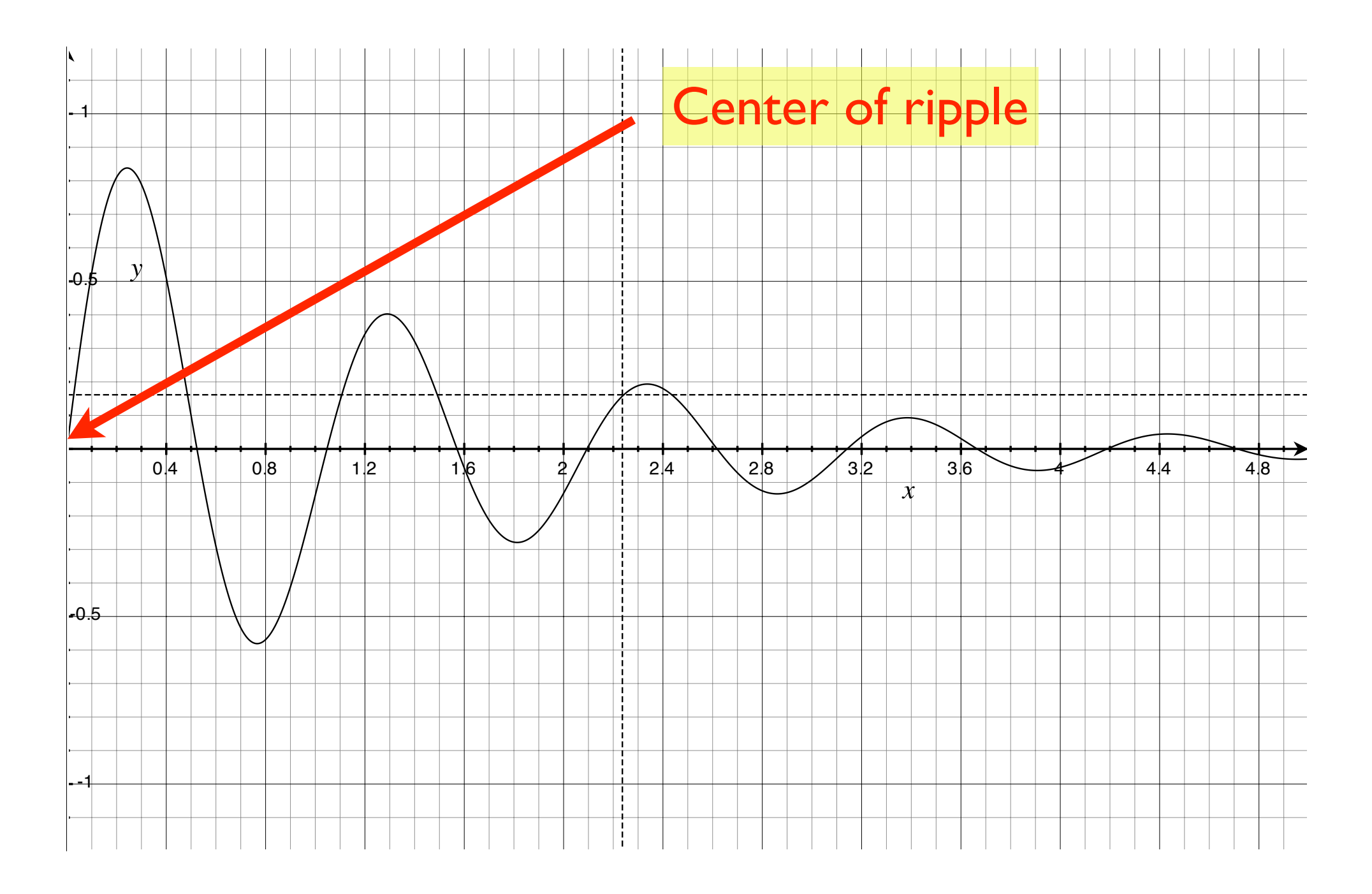

# Sound versus water waves

- Wave properties are characterized by the variation of pressure in the atmosphere (sound) or in water (ripples).
- What are the main characteristics of a sound wave?
	- frequency / wavelength / pitch
	- amplitude

# Increasing amplitude

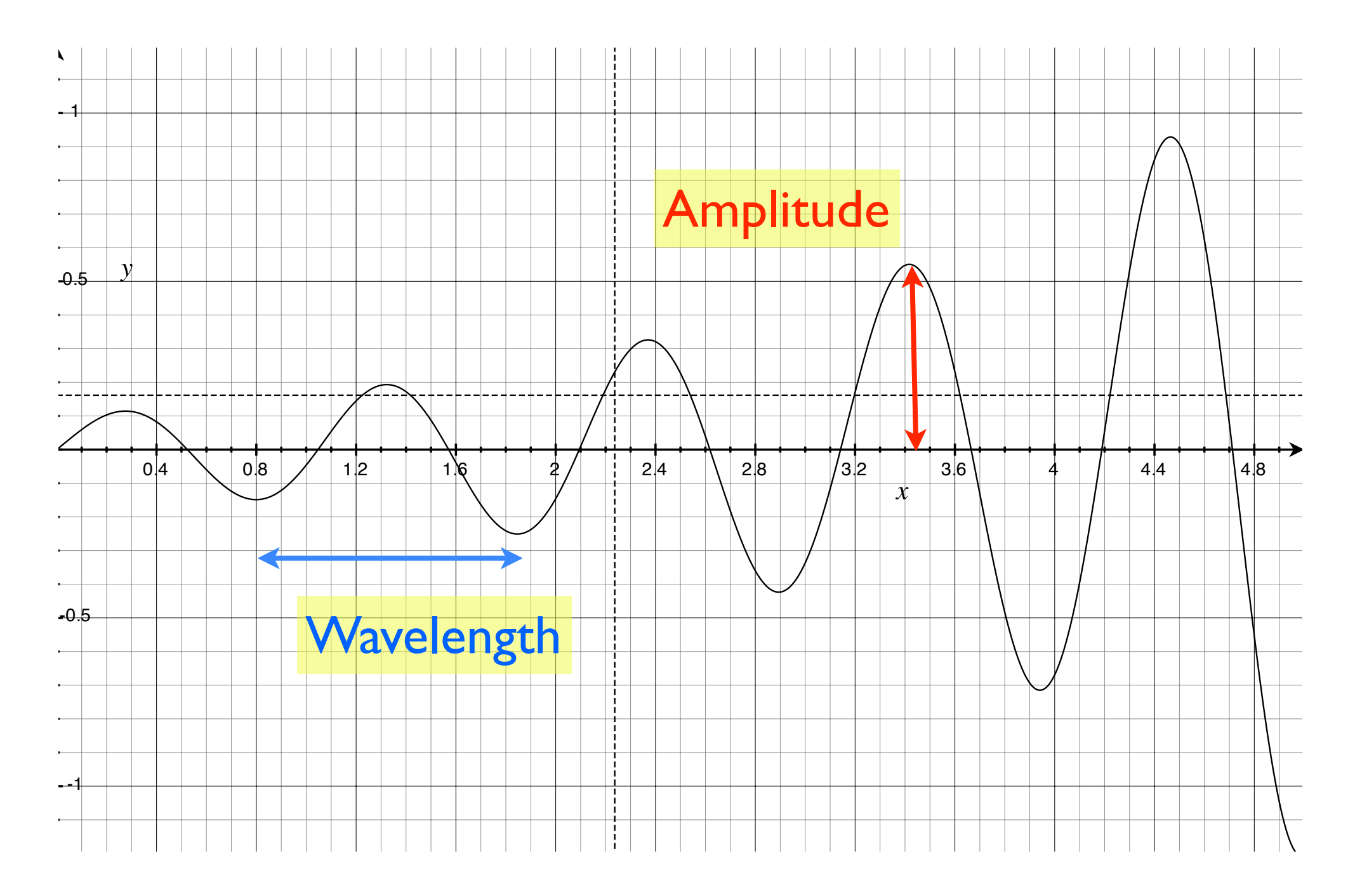

# Increasing volume

- Higher volume
	- increasing wave amplitude
- Lower volume
	- decreasing wave amplitude
- Higher pitch
	- ambulance coming towards me
	- higher wave frequency, shorter wavelength
- Lower pitch
	- ambulance moving away from me
	- lower wave frequency, higher wavelength

# Fixed Amplitude

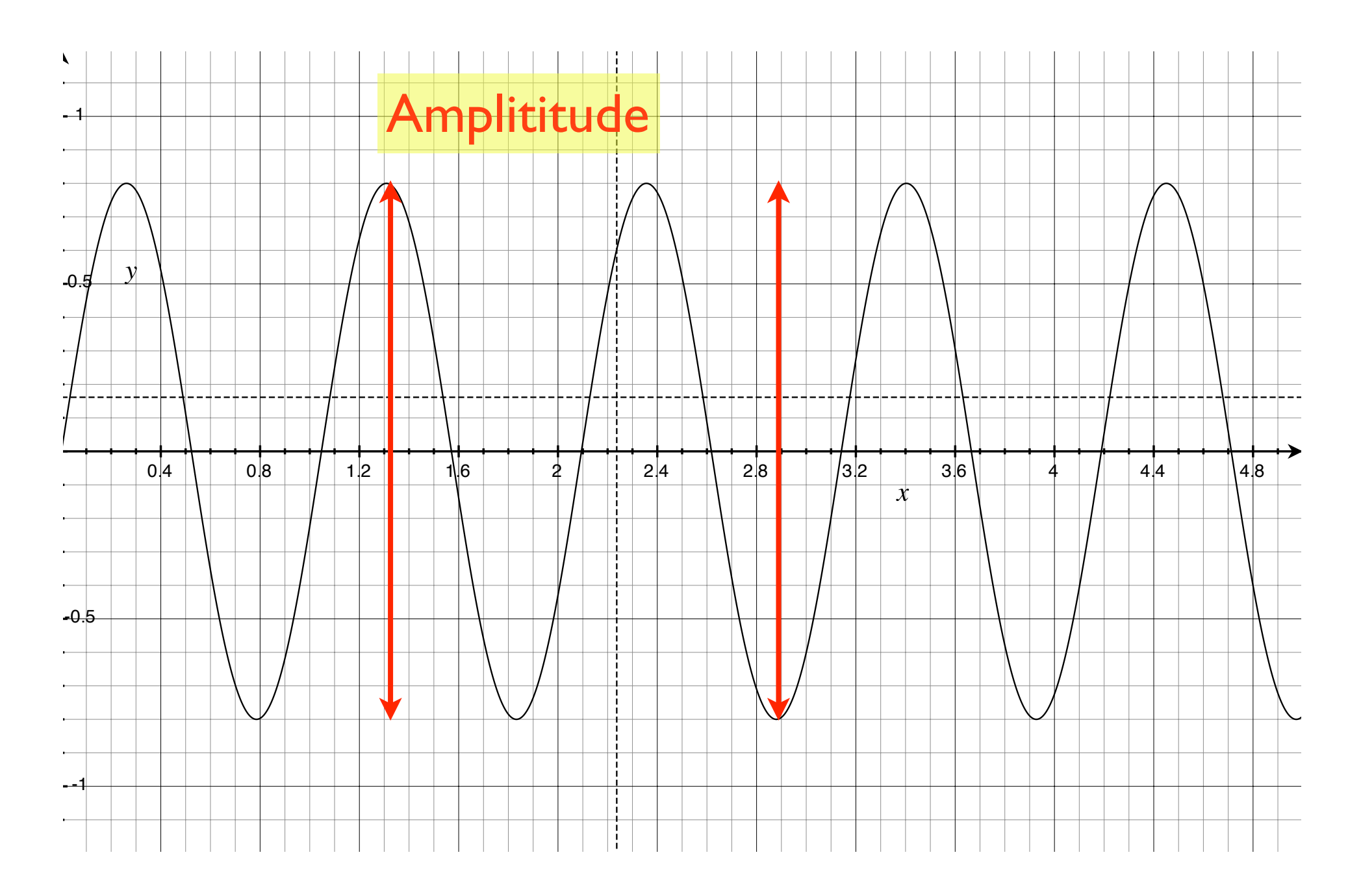

# Low frequency wave

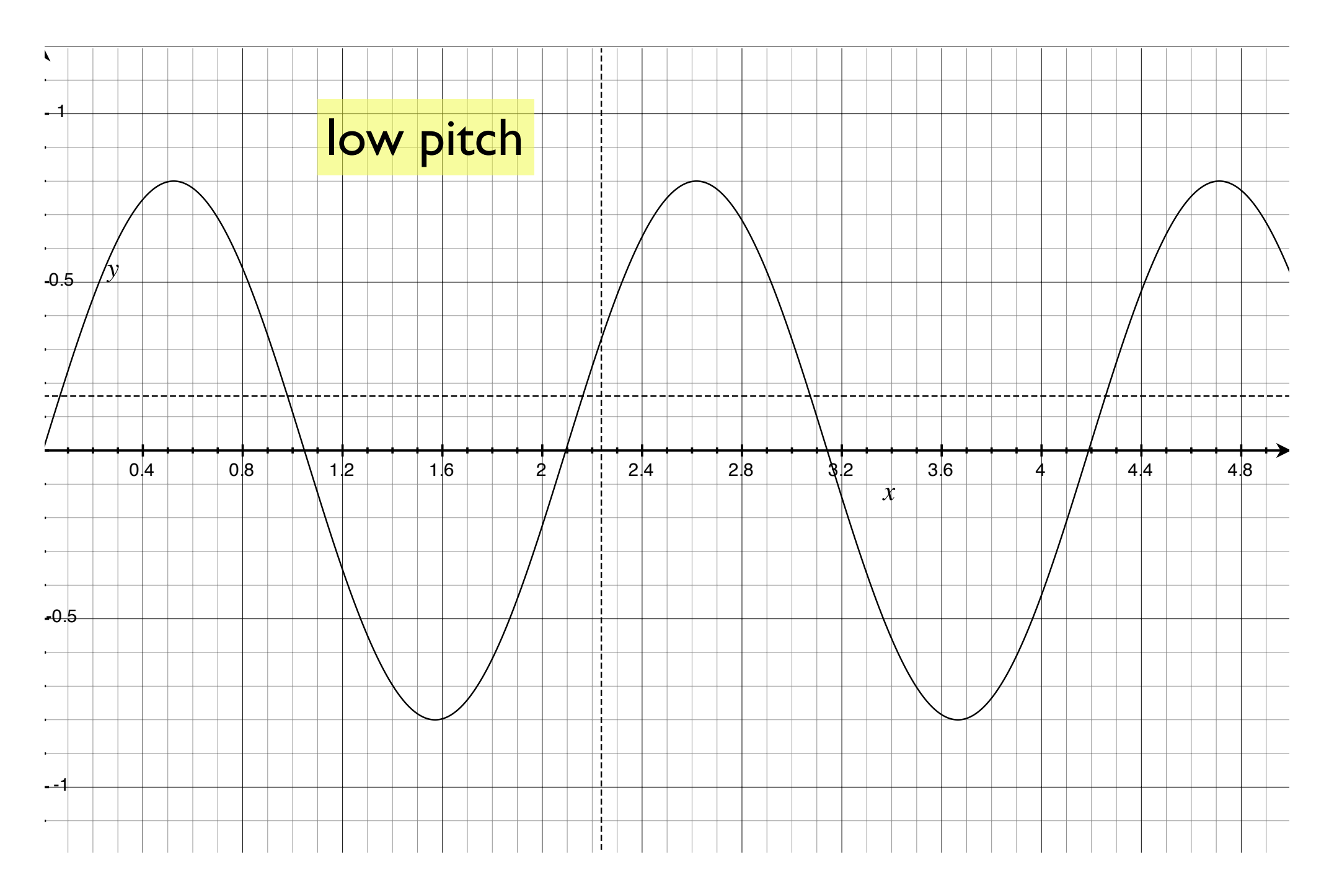

# High-frequency wave

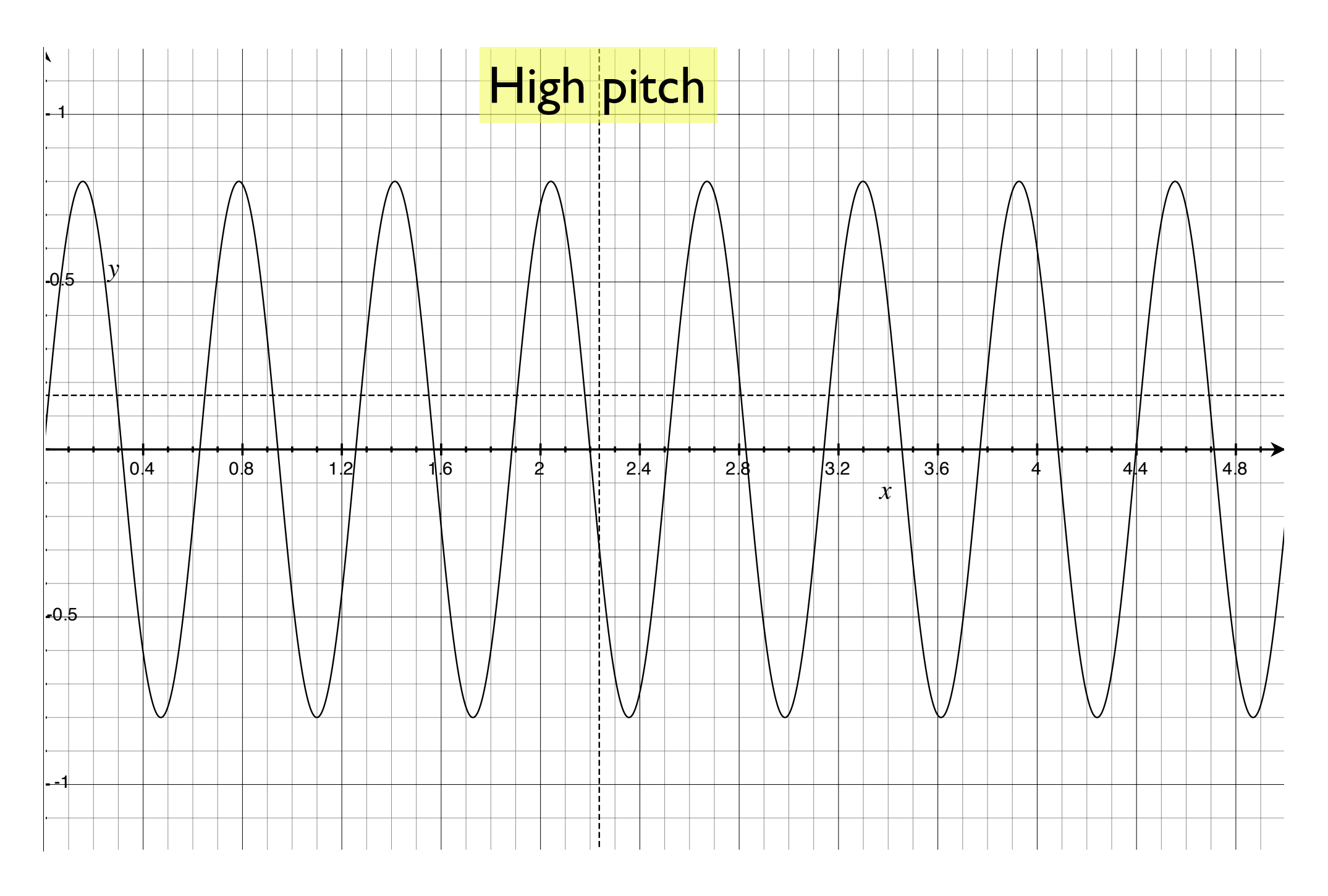

# Very high-frequency wave

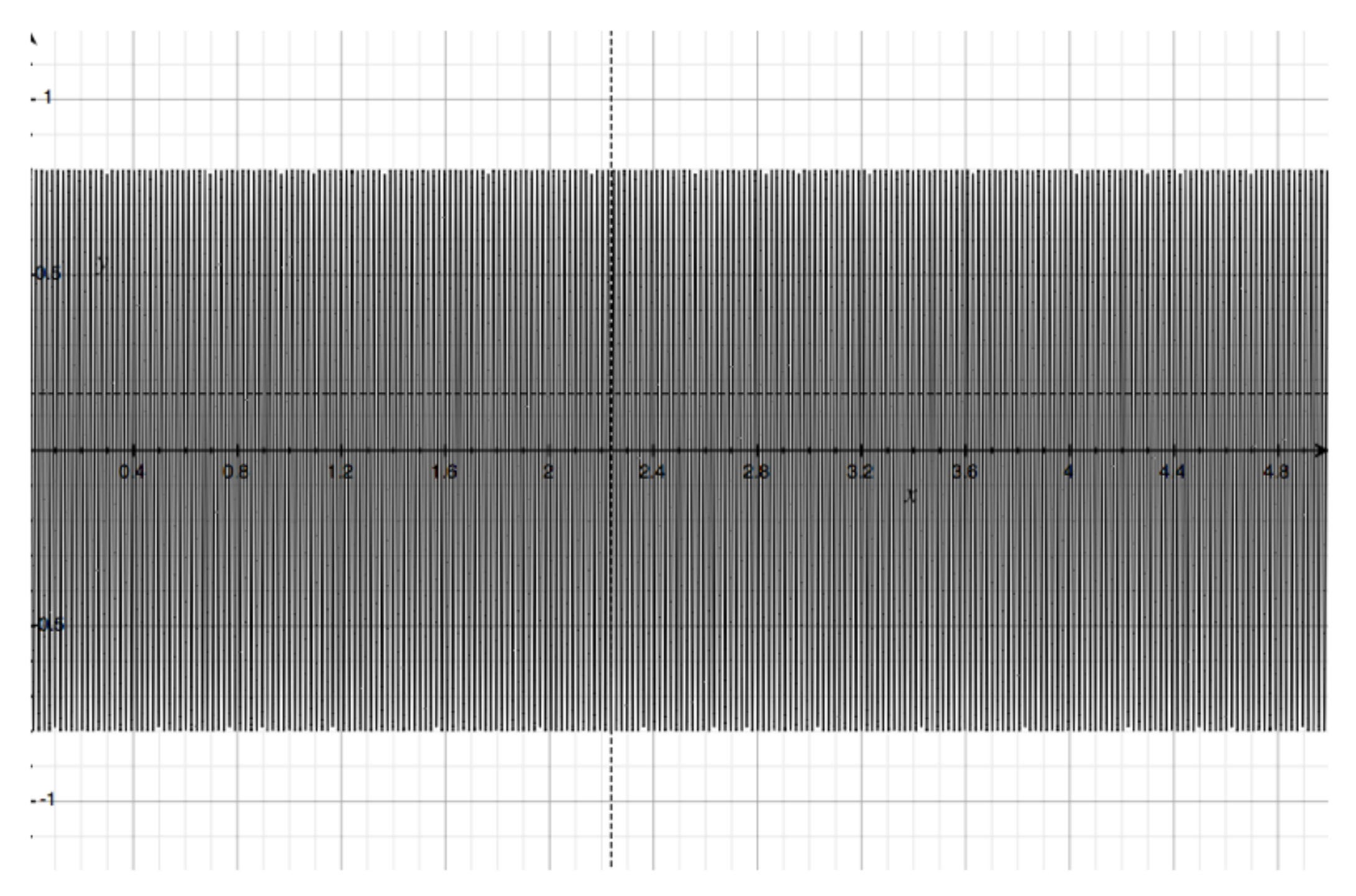

## General sound wave

![](_page_14_Figure_2.jpeg)

![](_page_15_Figure_0.jpeg)

![](_page_16_Figure_0.jpeg)

![](_page_17_Figure_0.jpeg)

# Final Magnification

![](_page_18_Picture_1.jpeg)

Simple waveform

is a collection of sine waves of

different frequencies and amplitudes

 $y=3sin(2x)$ 

![](_page_19_Figure_1.jpeg)

 $y=.7sin(3x)$ 

![](_page_20_Figure_1.jpeg)

# $y=.9sin(4x)$

![](_page_21_Figure_1.jpeg)

### $y=.3\sin(2x) + .7\sin(3x) + .9\sin(4x)$

![](_page_22_Figure_1.jpeg)

Fourier decomposition of a sound

wave into the sum of sines and cosines

![](_page_23_Figure_2.jpeg)

![](_page_23_Figure_3.jpeg)

![](_page_23_Figure_4.jpeg)

![](_page_23_Figure_5.jpeg)

**+**

# Resampling in Audacity

![](_page_24_Picture_4.jpeg)

![](_page_25_Figure_0.jpeg)

## Export Waveform

![](_page_26_Picture_4.jpeg)

### **File Formats**

![](_page_27_Picture_4.jpeg)

# Popular sound formats

- wav (microsoft)
- mp3
- aiff (non-compressed)
- mp4 (AAC) (Apple)

![](_page_28_Picture_5.jpeg)

# What do we need?

- How to find out what packages are available?
- Use ? (help on individual commands that are loaded into R)
- Use ?? (helps to find commands in packages not yet loaded into R)

#### > **?sound**

>

No documentation for 'sound' in specified packages and libraries: you could try '??sound'

?

#### > ?sound<tab>

 $>$  # nothing, so there are no commands that start with sound

#### > ?wav<tab>

*x* and **nothing the second contract of the second contract of the second contract of the second contract of the second contract of the second contract of the second contract of the second contract of the second contract** 

### ??

• Search not only R, but also search all the libraries that can be loaded into R

### ??sound

### See next slides

No longer works as in previous version of R.

Use to print all packages/functions related to sound, even those not on my laptop.

### Now what?

- Identify routines that appear to be related to sound.
- We emphasize them in **blue**.

### Format

Each element of the list is of the form:

**tuneR**::**setWavPlayer Getting and setting the default player for Wave files** 

**Library name : tuneR** 

**Function name: setWavPlayer** 

**Description**: **Getting and setting the default player for Wave files**

![](_page_35_Picture_96.jpeg)

![](_page_36_Picture_121.jpeg)

![](_page_37_Picture_0.jpeg)

![](_page_37_Picture_50.jpeg)

### Summary of csound routines

**csound::.csoundCleanup** 

 **Low-level Csound API functions** 

**csound::cleanupCrash Perform score statements with specified Csound** 

 **orchestra** 

**csound::getCsoundError** 

 **Get Csound error message text** 

**csound::getHeaderInfo Get the header specifications of a Csound** 

 **instance** 

**csound::.csoundGetVersion** 

 **Get and set the Csound shared library for** 

 **accessing Csound's functionality.** 

**csound::writeCsoundScore** 

 **Write a Csound score file, given lists of i and** 

 **f statements** 

## We are not finished

- Let us repeat this process with the words
	- wave
	- audio

![](_page_40_Picture_116.jpeg)

**tuneR::channel Channel conversion for Wave objects** 

**tuneR::Arith-methods Arithmetics on Waves** 

### **??audio**

![](_page_41_Picture_134.jpeg)

RGtk2::gtkActionGroupAddRadioActionsFull

gtkActionGroupAddRadioActionsFull

RGtk2::gtkCellRendererToggleGetRadio

gtkCellRendererToggleGetRadio

RGtk2::gtkCellRendererToggleSetRadio

gtkCellRendererToggleSetRadio

RGtk2::gtkCheckMenuItemGetDrawAsRadio

gtkCheckMenuItemGetDrawAsRadio

RGtk2::gtkCheckMenuItemSetDrawAsRadio

gtkCheckMenuItemSetDrawAsRadio

RGtk2::gtkRadioActionGetCurrentValue

gtkRadioActionGetCurrentValue

RGtk2::gtkRadioActionGetGroup

gtkRadioActionGetGroup

RGtk2::gtkRadioActionNew

gtkRadioActionNew

RGtk2::gtkRadioActionSetCurrentValue

gtkRadioActionSetCurrentValue

RGtk2::gtkRadioActionSetGroup

## Sound-related libraries

- audio
- csound
- sound
- TSA
- tuneR

## Even more information

**Search Google:** "searching for packages" r

Best way to search for **R** [packages? - Stack Overflow](http://stackoverflow.com/questions/1395180/best-way-to-search-for-r-packages)

stackoverflow.com/.../best-way-to-search-for-**r**-packages 7 answers - Sep 8, 2009 As such, what are some best practices for **searching for packages**? That is, when I realize I have a need that my current set of **R** packages will **...**

[http://stackoverflow.com/questions/1395180/best-way-to](http://stackoverflow.com/questions/1395180/best-way-to-search-for-r-packages)search-for-r-packages

**[http://stackoverflow.com/questions/1395180/best-way](http://stackoverflow.com/questions/1395180/best-way-to-search-for-r-packages)to-search-for-r-packages**

I believe [crantastic.org](http://crantastic.org/) is hoping to help people discover and collaboratively rate/discuss packages. It might be of use once it gets more traffic.

help.search() or the shorthand ??.

use the findFn function in the sos package.

RSiteSearch()

## Experimentation

- Try out the sites on the previous page
	- sound, psychology, wave, audio
	- graphics, scattergram
	- $-$  what else?

help(package=stats) information about different functions

library(help=stats) same information as help(...) when outside RStudio

Using RStudio, the help(package=...) is much more informative

# Recap

- The sound libraries of interest are:
	- **- csound**
	- **- sound**
	- **- audio**
	- **- tuneR**

### Next task

- How do we read a sound file into R for manipulation?
- Step 1: understand various sound libraries
- Step 2: search for examples on the web
- Step 3: try it out with R!

# Importing into R

- What file types can be exported from Audacity?
- Find a package with routines to load sound files into R
- Choose the appropriate format

# Exporting from R

![](_page_50_Figure_1.jpeg)

# Simple Program

library(sound)

#The Mac has no default player. Window does I believe. **setWavPlayer('open -a \"QuickTime Player.app\"')** 

 $\frac{1}{1}$  et us look at manual page for these two com **F**setWavPlayer and pl Let us look at manual page for these two commands **setWavPlayer** and **play** 

Also look on the web for information on how to use

### Pitch control

Examples:

• sound::pitch

## Not run:

 $s <$ - Sine(440,1)

# Now play it 12 semitones = 1 octave deeper,

# that is half the frequencies and twice the length,

# or played at half speed.

play(pitch(s,-12)) # is the same as...

play(Sine(220,2))

## End(Not run)

# Useful commands in sound library

- **Pitch Pitch a Sample Object**
- **Play 19 A. T. Play a Sample Object or a WAV File**
- plot.Sample Plot a Sample Object
	- **print.Sample Print a Sample Object**
- **rate The Sampling Rate**
- sampleLength Length of a Sample Object
- saveSample Save a Sample Object as a WAV File
- cutSample Cut Sample Objects
- **bits bits** Bits per Sample
- **IoadSample Load a WAV File from Disk**

### Do some exercises

• Class work with examples done live